VIRTUAL VISITING PROGRAM

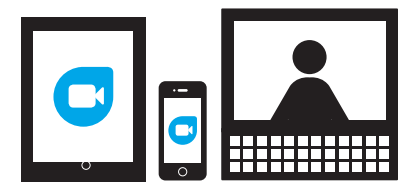

# **How to use Google Duo with computer/laptop or Android device**

### **How to set up Google Duo on your computer or laptop using a Gmail account**

#### **Step 1: Open Duo**

In your web browser (Google Chrome, Safari, Firefox, Opera) navigate to **duo.google.com** 

#### **Step 2: Verify your phone number (optional)**

Important: If you skip this step and you don't verify your phone number, you can only receive calls from people who you've previously called.

- 1. Enter your phone number.
- 2. Click Get verification code.
- 3. Duo will send a code in a one-time SMS message to the number that you entered.\*
- 4. Enter the code that you received in the text message.

## **How to set up Google Duo on your android device**

### **Step 1: Download and Install Google Duo from the Google Play Store**

Duo is available on Android phones and tablets. When you sign up, you'll get a verification code on your phone.

### **Step 2: Verify your phone number**

You can skip phone number verification. If you skip this step, you have to connect to your Google Account with a Gmail address

1. On your Android device, enter your phone number and make sure it's correct.

2. Tap Agree.

- 3. Duo will send a code in a one-time SMS message to the number that you entered.\*
- 4. Enter the code that you received in the text message.

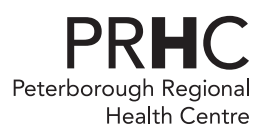

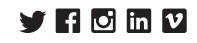

#### VIRTUAL VISITING PROGRAM

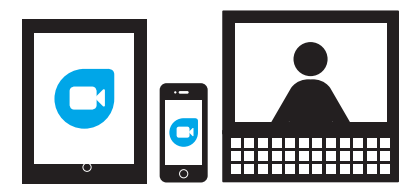

# **How to use Google Duo with computer/laptop or Android device**

#### **Step 3: Connect your Google Account**

To connect your Google Account, tap Agree.

If you already use Duo on another device with your Google Account, sign in with the same account to finish setup.

#### After you connect Duo to your Google Account:

- · Allow Notifications to receive calls from a computer/laptop
- · You can use Duo across different devices.
- · People with your phone number or Google Account info, like your Gmail address, can see that you use Duo and call you using the app.
- · You can add or remove your Google Account from Duo at any time.

*\*Carrier text-message rates may apply*

### **Clearing call history**

This will be done by the staff who are initiating the call.